## MFSK32 AND 65 IMAGE TRANSFER

Wednesday, November 21, 2018 1:04 AM

Change your Op Mode to MFSK32 or MFSK64 - on VHF and HF either one of these should work fine. I've seen images transferred over 80 Meter frequency over 1200 miles.

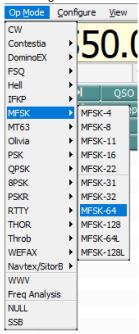

Right Mouse click anywhere in the blue box and click "Send Image"

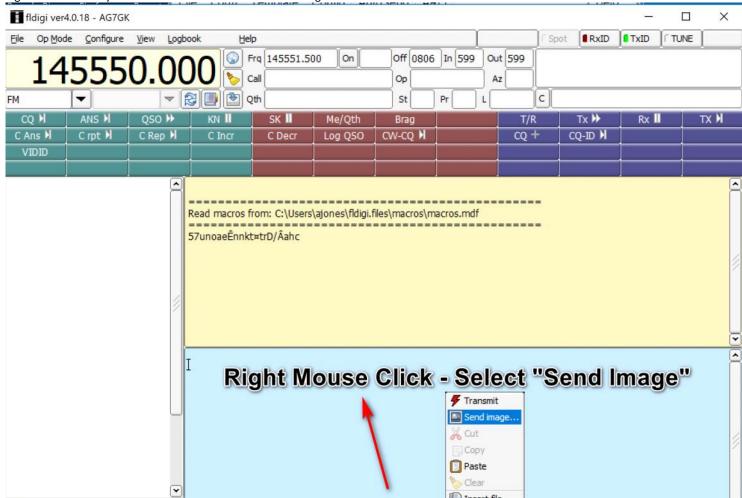

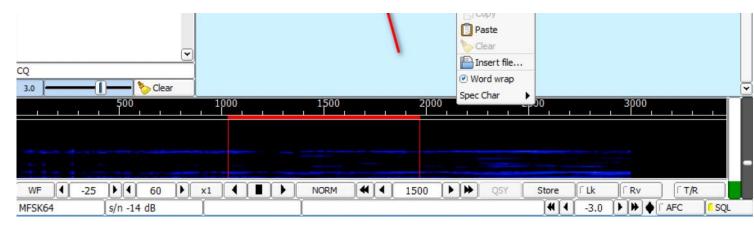

Click "Load"

Click "Load"

Load or drop an image file Supported types: PNG, JPEG, BMP

X1 XmtClr XmtGry Load Close

Find an Image - you want it to be small in dimensions, like 150 pixels wide max but bigger will still work. SSTV Images are all 320x240 basically. If you don't know how to resize images I can help out.

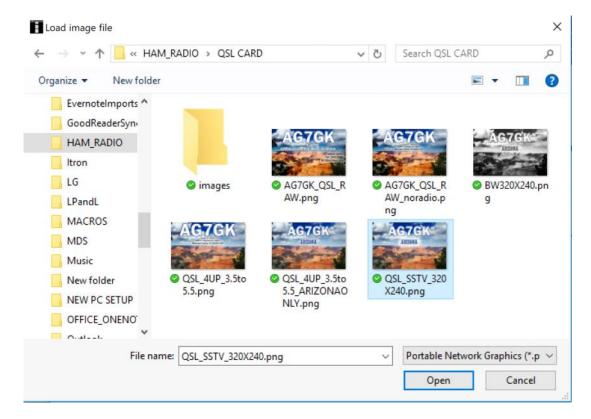

Once you've selected your image you'll have the option to send it in Color or Grayscale:

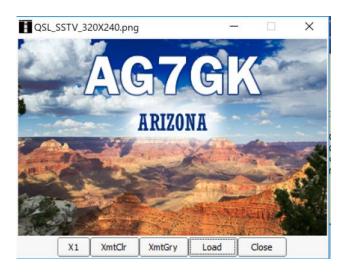

X1 = speed of transfer, basically x1,x2,x3,x4. I tested this a bit and it makes the picture less clear but still readable when sending at x4

XmtClr = Transmit in color XmtGry = Transmit in Gray

Click one of the Xmt buttons and let her rip.

NOTE - NOTE AGAIN - After an image is done transferring in FLDIGI the modem keeps transmitting so it is imperative you watch when the image is complete and then click the T/R button to stop transmitting.

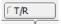